# Le Lab Numérique de l'AP-HP

#### **ASSISTANCE** HÔPITAUX 6 **PUBLIQUE** DE PARIS

Worklist : une application pour suivre vos patients aux urgences et mieux les informer sur leur parcours

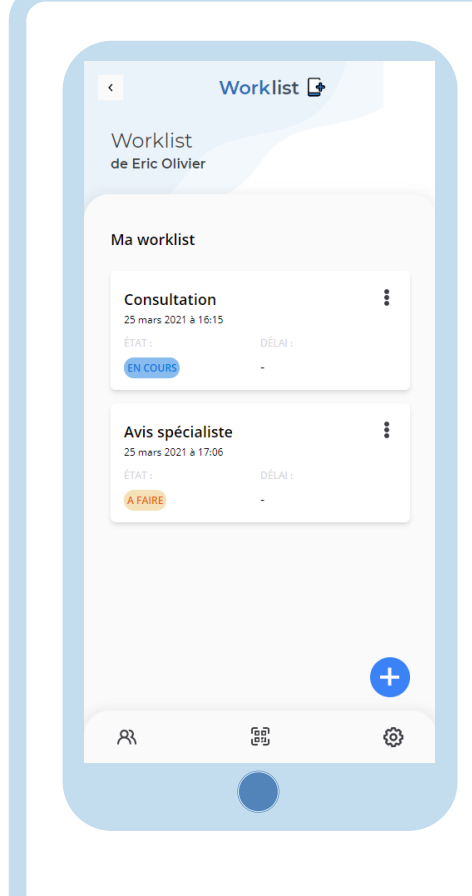

**Worklist vous accompagne dans la prise en charge de vos patients aux urgences** et vous permet de :

- Visualiser l'ensemble de vos patients dont vous avez la charge
- Renseigner au fur et à mesure les étapes du parcours de votre patient

De leur côté, **le patient et son accompagnant peuvent visualiser la progression de leur prise en charge**

Cette application vient d'être développée au Lab Numérique de l'AP-HP et est en phase de test au sein de différents services de l'AP-HP.

Voulez-vous accéder à Worklist ?

Flashez le QR code ou aller sur https://qrco.de/worklist

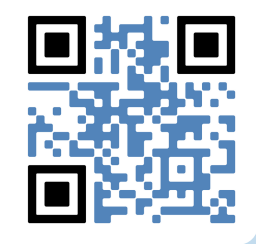

### SE CONNECTER À WORKLIST

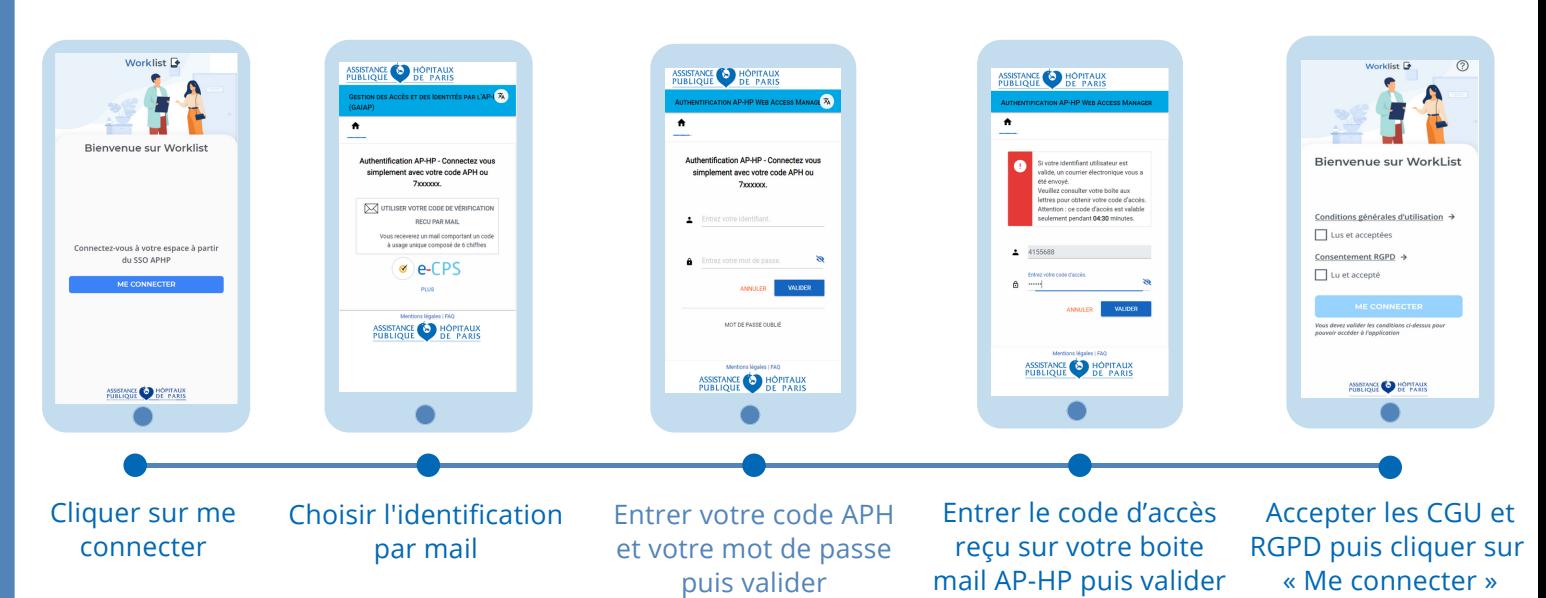

### AJOUTER UN PATIENT

**Assurez-vous que le patient souhaite utiliser l'outil**

鶹 **Cliquer sur l'icône**

#### **2 possibilités :**

- **Scanner le code barre**
- **Rentrer manuellement le code barre**

**Entrer le prénom et nom du patient ainsi que son numéro de téléphone**

#### **Sélectionner :**

- **Autonome :** le patient est capable de suivre son parcours
- **Non autonome :** le patient n'est pas capable de suivre son parcours, il sera proposé de rentrer le contacte d'un proche avec consentement du patient

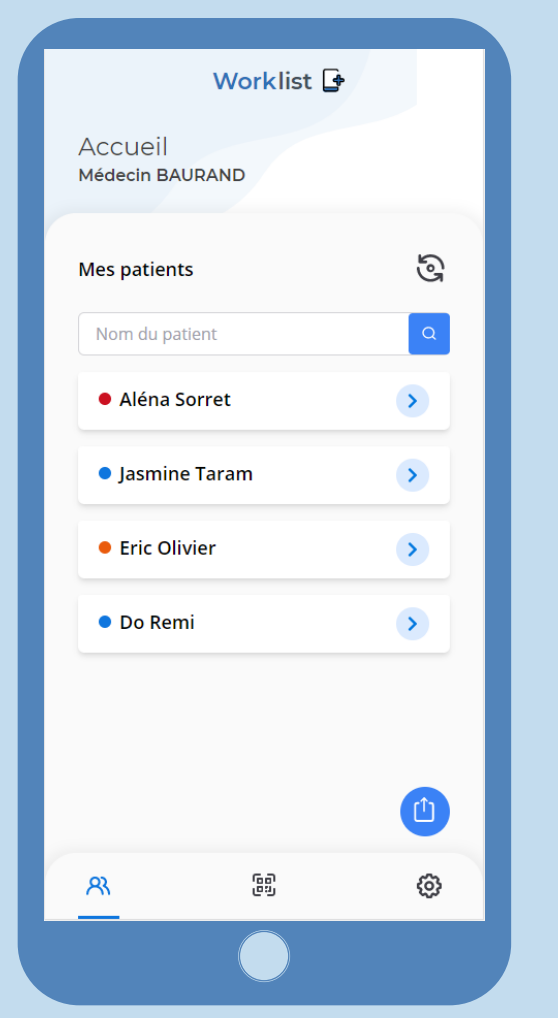

## AJOUTER UNE TÂCHE

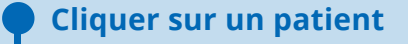

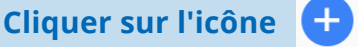

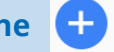

**2 possibilités :**

- **Sélectionner une tâche existante**
- **Créer une tâche personnalisée**

#### **Choisir l'état de la tâche :**

- **A faire :** le patient ne sera pas informé
- **En cours :** le patient sera informé qu'une nouvelle tache est en cours

**Par la suite vous pouvez changer l'état de la tache ou la supprimer**

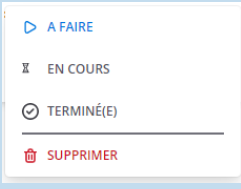

### **Code couleur dans votre liste de patient :**

- **Rouge :** un timer de tâche est terminé ou pas d'interaction sur le patient depuis un moment
- **Orange :** tâche en cours
- **Bleu :** pas de tache en cours

Pour **accéder à votre liste de tâche** d'un patient 2 possibilités :

- Sélectionner le patient dans votre liste de patient
- Scanner son étiquette

Vous pouvez **transmettre en fin de garde** votre liste de patient avec les taches associés à un ou plusieurs collègue du même métier utilisant l'outil en cliquant sur l'icône

**Cette action est définitive !**